# SpeechView ةخسن ميلست يننكمي فيك **!ماOutlook** عل  $\overline{\phantom{a}}$

## المحتويات

المقدمة ما هي الأساليب لتقديم نسخة من SpeechView إلى Outlook؟ تكوين إعلام الجهاز تكوين علبة الوارد المفردة معلومات ذات صلة

### المقدمة

يصف هذا المستند طريقتين لعرض عمليات تحويل Cisco SpeechView في Microsoft Outlook. يتيح SpeechView، وهو ميزة يمكن شراؤها مع Connection Unity Cisco، إمكانية نسخ الرسائل الصوتية إلى نص. مستوى الخدمة في SpeechView هما:

- معيار SpeechView خدمة مؤتمتة بالكامل دون تدخل بشري.
- SpeechView Professional خدمة بمساعدة الإنسان مع دقة نسخ عالية جدا.

# ما هي الأساليب لتقديم نسخة من SpeechView إلى Outlook؟

#### تكوين إعلام الجهاز

يوضح هذا الإجراء كيفية تكوين إعلام جهاز لمستخدم:

- 1. حدد خانة الاختيار **تمكين** لجهاز إعلام بروتوكول نقل البريد البسيط (SMTP).
- .2 حدد خانة الاختيار الرسائل الصوتية في قسم "إرسال نسخ من الرسائل الصوتية". أدخل عنوان البريد الإلكتروني للمستلم في حقل إلى النص ضمن "إعدادات SMTP". .3

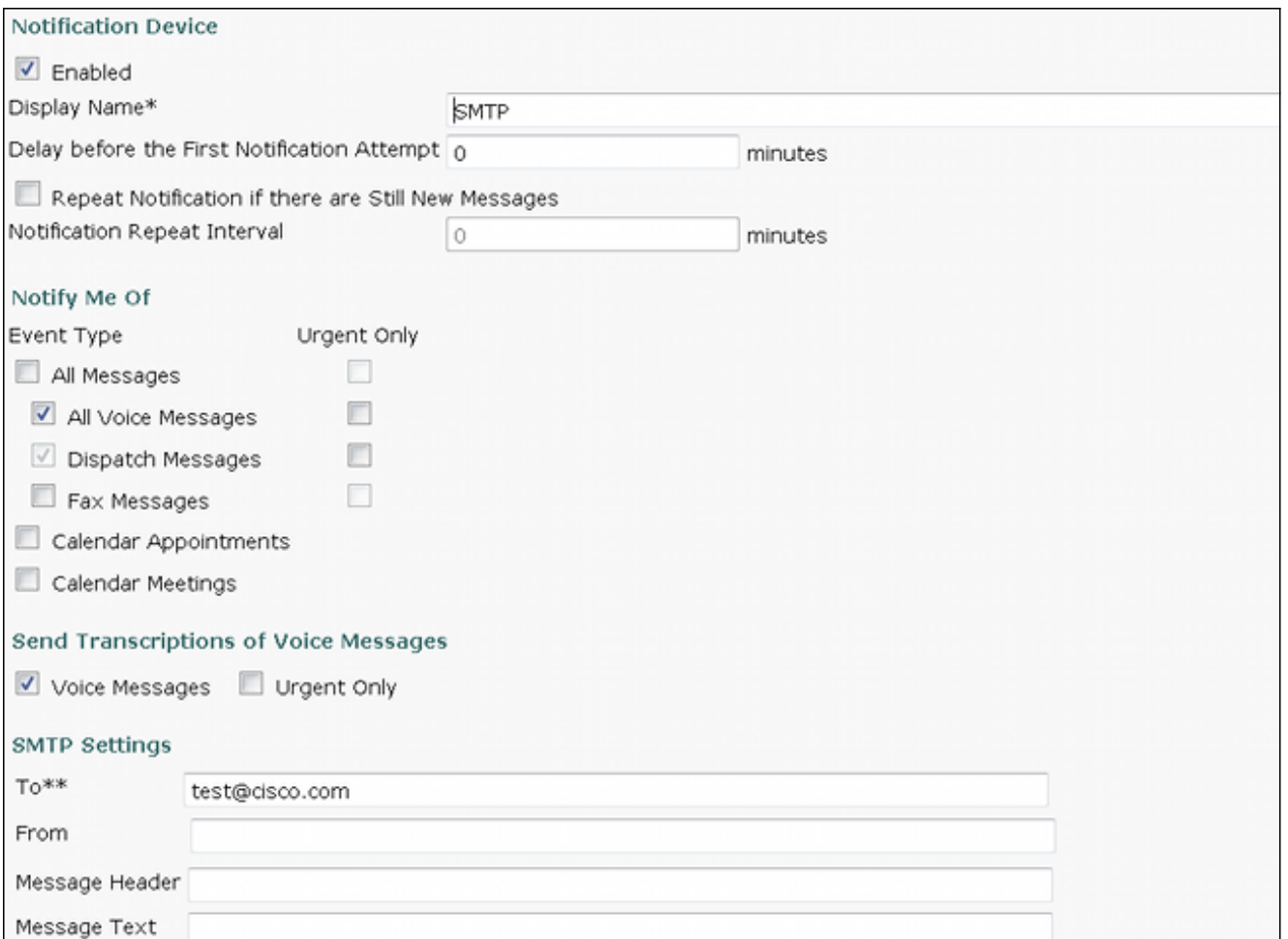

ملاحظة: من أجل إتاحة خيار "إرسال رسائل نصية صوتية"، يجب أن يكون لفئة الخدمة المعينة لمستخدم الخيار "توفير رسائل نصية صوتية (SpeechView "(محددا.

يوضح هذا الإجراء كيفية مزامنة إعلام الجهاز مع Connection Unity:

- .1 انتقل إلى إدارة اتصال Unity.
- 2. انتقل إلى **مستخدمين** > *مستخدم ليتم تغييره* > **تحرير > أجهزة الإعلام**.

ملاحظة: يرسل هذا التكوين إخطارا برسالة بريد صوتي جديدة، ثم يقوم بتحديث الإعلام مع النسخ بمجرد اكتماله. لا يتضمن نسخة من ملف .wav للبريد الصوتي.

ارجع إلى قسم [أجهزة الإعلام المتوافقة مع SMTP](//www.cisco.com/en/US/docs/voice_ip_comm/connection/9x/user_mac/guide/9xcucmac040.html#wp1278991) في [دليل المستخدم](//www.cisco.com/en/US/docs/voice_ip_comm/connection/9x/user_mac/guide/9xcucmacx.html) لنق[ل](//www.cisco.com/en/US/docs/voice_ip_comm/connection/9x/user_mac/guide/9xcucmacx.html) [المستخدمين وإضافتهم وتغييرهم ل](//www.cisco.com/en/US/docs/voice_ip_comm/connection/9x/user_mac/guide/9xcucmacx.html) <u>Cisco Unity Connection، الإصدار x.9</u> للحصول على معلومات إضافية.

#### تكوين علبة الوارد المفردة

يمكنك تكوين علبة وارد مفردة لمستخدم وتزامن الرسائل مع خادم Exchange:

- يستخدم 2010 Exchange أو 2007 خدمات Exchange عبر الويب.
	- .Exchange 2003 WebDav يستخدم●

بمجرد اكتمال عملية النسخ، يتم تحديث رسالة Outlook لتضمين النسخ.

ملاحظة: توقع حدوث تأخير بين وقت رؤية الرسالة الصوتية في Outlook ووقت تحديث الرسالة بالنسخ. هذا سلوك طبيعي. راجع قسم <u>تكوين Cisco Unity Connection 9x و Microsoft Exchange for Unified Messaging في [دليل](//www.cisco.com/en/US/docs/voice_ip_comm/connection/9x/unified_messaging/guide/9xcucumgx.html)</u> <u>المراسلة الموحدة ل Cisco Unity Connection، الإصدار x.9</u> للحصول على معلومات إضافية.

## معلومات ذات صلة

- [Microsoft Exchange Configuration مثال مع SpeechView for Unity Connection](/content/en/us/support/docs/voice-unified-communications/speechview/116126-config-speechview-00.html)
	- [الدعم التقني والمستندات Systems Cisco](//www.cisco.com/cisco/web/support/index.html?referring_site=bodynav)

ةمجرتلا هذه لوح

ةي الآل المادة النام ستن عن البان تم مادخت من النقتان تال آل تونيا تا التي تم ملابات أولان أعيمته من معت $\cup$  معدد عامل من من ميدة في ميدة أن على ميدين في المعامل م امك ققيقا الأفال المعان المعالم في الأقال في الأفاق التي توكير المعامل المعامل Cisco يلخت .فرتحم مجرتم اهمدقي يتلا ةيفارتحالا ةمجرتلا عم لاحلا وه ىل| اًمئاد عوجرلاب يصوُتو تامجرتلl مذه ققد نع امتيلوئسم Systems ارامستناه انالانهاني إنهاني للسابلة طربة متوقيا.